# Modifiche all'ora legale Argentina (DST) per il 2007 Ī

# Sommario

[Introduzione](#page-1-0) **[Prerequisiti](#page-1-1) [Requisiti](#page-1-2)** [Componenti usati](#page-1-3) **[Convenzioni](#page-1-4)** [Ambito di applicazione e impatto](#page-1-5) [Piattaforme Cisco interessate](#page-2-0) [Servizi di rete per applicazioni](#page-3-0) [Interfacce e moduli](#page-3-1) [Software Cisco IOS](#page-4-0) [Gestione della rete](#page-6-0) [Reti ottiche](#page-8-0) [Router e switch](#page-8-1) [Sicurezza e VPN](#page-8-2) [Reti di archiviazione](#page-11-0) **[TelePresence](#page-11-1)** [Strumenti e risorse](#page-11-2) [Distribuzione di video, cavi e contenuti](#page-12-0) [Voice e Unified Communications](#page-12-1) **[Wireless](#page-19-0)** [Configurazioni e soluzioni](#page-19-1) [Piattaforme ASA \(Adaptive Security Appliance\) e PIX](#page-19-2) [ACNS \(Application and Content Networking System\)](#page-20-0) [Piattaforme CatOS](#page-20-1) **[CiscoWorks](#page-21-0)** [CSS \(Content Services Switch\)](#page-21-1) [Rilevamento e prevenzione delle intrusioni \(IPS e Intrusion Detection System Service Module2](#page-21-2) [\(IDSM2\)\)](#page-21-2) [Piattaforme software Cisco IOS](#page-21-3) [Cisco IOS XR](#page-22-0) [ONS serie 15000 Prodotti](#page-22-1) [Switch di storage \(SAN-OS\) - Storage MDS serie 9500](#page-23-0) [Unified CallManager Express \(CCME\)](#page-23-1) [VPN 3000 concentrator \(Altiga OS\)](#page-24-0) [Sistema operativo Windows](#page-24-1) [Informazioni correlate](#page-27-0)

# <span id="page-1-0"></span>Introduzione

Il 21 dicembre 2007, il Presidente dell'Argentina annunciò che l'ora legale sarebbe stata osservata a partire dal 30 dicembre 2007 fino al 16 marzo 2008. Non sono state rese disponibili informazioni per i periodi di applicazione dell'ora legale negli anni futuri. Questa azione è stata intrapresa dall'Argentina per utilizzare in modo più efficiente le limitate risorse di generazione di energia elettrica mentre vengono sviluppate nuove capacità di generazione di energia.

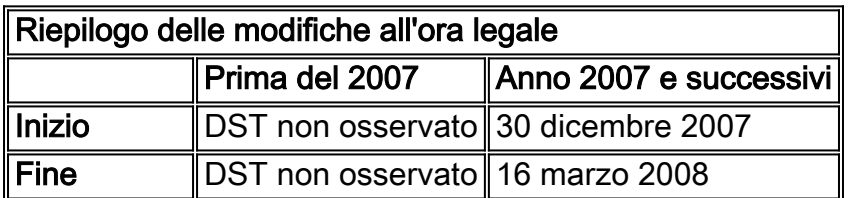

Per ulteriori informazioni, visitare questo URL:

<http://www.lanacion.com.ar/973996-el-congreso-convirtio-en-ley-el-cambio-del-huso-horario>

Le modifiche alla configurazione fornite in questo documento sono necessarie per modificare le date "programmate in" dell'ora legale per diversi fusi orari. Alcuni dispositivi che eseguono software più recente potrebbero non richiedere questa modifica se la richiesta di miglioramento è inclusa nella versione del software in esecuzione sul dispositivo. Nel software che include questo miglioramento, i VECCHI valori di ora legale sono stati modificati in NUOVI valori di ora legale e le modifiche alla configurazione in questo documento non sono necessarie. Per informazioni dettagliate sui singoli prodotti, vedere [Piattaforme Cisco interessate.](#page-2-0)

Le modifiche alla configurazione o al sistema operativo devono essere apportate sui dispositivi che implementano le vecchie regole, in modo che l'ora del dispositivo possa essere corretta, nei registri e in altre comunicazioni con indicazione dell'ora dal dispositivo/piattaforma.

[\[Torna su\]](#page-1-0)

# <span id="page-1-1"></span>**Prerequisiti**

## <span id="page-1-2"></span>**Requisiti**

Nessun requisito specifico previsto per questo documento.

## <span id="page-1-3"></span>Componenti usati

Il documento può essere consultato per tutte le versioni software o hardware.

## <span id="page-1-4"></span>**Convenzioni**

Per ulteriori informazioni sulle convenzioni usate, consultare il documento [Cisco sulle convenzioni](//www.cisco.com/en/US/tech/tk801/tk36/technologies_tech_note09186a0080121ac5.shtml) [nei suggerimenti tecnici.](//www.cisco.com/en/US/tech/tk801/tk36/technologies_tech_note09186a0080121ac5.shtml)

# <span id="page-1-5"></span>Ambito di applicazione e impatto

La modifica dell'ora legale ha effetto su tutti i dispositivi che supportano la modifica automatica dell'ora se configurati per supportare l'ora legale. Questa modifica ha effetto sui dispositivi Cisco e non Cisco. I clienti devono contattare qualsiasi fornitore che utilizzi messaggi con indicazione dell'ora o altre comunicazioni con indicazione dell'ora per determinare l'impatto della modifica sull'inizio e la fine dell'ora legale.

I dispositivi interessati che non sono stati modificati possono visualizzare l'ora esattamente 1 ora di riposo dall'ora effettiva durante i periodi DST. Nel 2007, l'ora legale inizia il 30 dicembre 2007 e termina il 16 marzo 2008. Questa modifica ha effetto a dicembre 2007, per la prima volta. Questa modifica può avere un impatto significativo sulle attività di correlazione degli eventi che vengono eseguite nell'ambito delle normali operazioni di risoluzione dei problemi e monitoraggio.

Per i dispositivi relativi alla sicurezza, in cui i registri vengono acquisiti, correlati e archiviati per riferimento futuro, questa modifica temporale potrebbe renderli non corretti per le situazioni in cui è necessario richiamarli per ricostruire una sequenza di eventi. Gli indicatori di ora non corretti potrebbero non essere un problema per gli eventi che ottengono un'azione immediata. Tuttavia, in futuro, questi eventi farebbero riferimento a tempi errati.

Tutti i dispositivi con controlli e attività basati sul tempo, quali server AAA (Authentication Authorization Accounting), Content Devices (CE), lavori cron e server di streaming video possono essere interessati e devono essere controllati con il fornitore appropriato.

Altri esempi sono le chiamate registrate in orari sbagliati che potrebbero influire sulla segnalazione dei dettagli delle chiamate e sulle informazioni di fatturazione o su tempi di composizione imprecisi delle campagne, che potrebbero portare a chiamare i clienti al di fuori dei periodi di tempo assegnati definiti dalle agenzie governative, il che potrebbe costituire una violazione delle normative governative.

Di conseguenza, qualsiasi dispositivo con controlli e attività basati sul tempo, come server di autenticazione, attività di sincronizzazione ed eventi pianificati (ovvero, processi batch, backup temporizzati, funzionalità di composizione automatizzata o script per scopi di telemarketing, ecc.) sarebbe influenzato durante il periodo in cui le nuove regole dell'ora legale in Argentina entreranno in vigore.

#### [\[Torna su\]](#page-1-0)

## <span id="page-2-0"></span>Piattaforme Cisco interessate

Nelle tabelle di questa sezione vengono elencati gli ID dei miglioramenti Cisco creati per tenere traccia delle modifiche ai valori predefiniti del sistema operativo per diverse piattaforme. Le versioni del software che includono questi miglioramenti modificano correttamente l'ora configurata per l'applicazione dell'ora legale. Le versioni software che non includono questi miglioramenti, ma supportano l'ora legale, utilizzeranno le date precedenti, non valide dopo il 30 dicembre 2007.

Fare riferimento a queste categorie per ulteriori informazioni sul prodotto:

- [Servizi di rete per applicazioni](#page-3-0)
- [Interfacce e moduli](#page-3-1)
- [Software Cisco IOS](#page-4-0)
- [Gestione della rete](#page-6-0)
- [Reti ottiche](#page-8-0)
- [Router e switch](#page-8-1)
- [Sicurezza e VPN](#page-8-2)
- [Reti di archiviazione](#page-11-0)
- [TelePresence](#page-11-2)
- [Strumenti e risorse](#page-11-2)
- [Distribuzione di video, cavi e contenuti](#page-12-0)
- [Voice e Unified Communications](#page-12-1)
- [Wireless](#page-19-0)

Per visualizzare tutti i miglioramenti e la versione in cui sono integrati, fare clic sull'ID di traccia Cisco appropriato o usare **[Bug Tool](//www.cisco.com/cgi-bin/Support/Bugtool/onebug.pl)** (solo utenti [registrati\)](//tools.cisco.com/RPF/register/register.do). Per visualizzare queste informazioni, è necessario registrarsi su Cisco.com. Per un elenco completo degli avvisi sui prodotti, vedere la pagina di [riepilogo degli avvisi sui prodotti](//www.cisco.com/en/US/support/tsd_products_field_notice_summary.html).

#### [\[Torna su\]](#page-1-0)

## <span id="page-3-0"></span>Servizi di rete per applicazioni

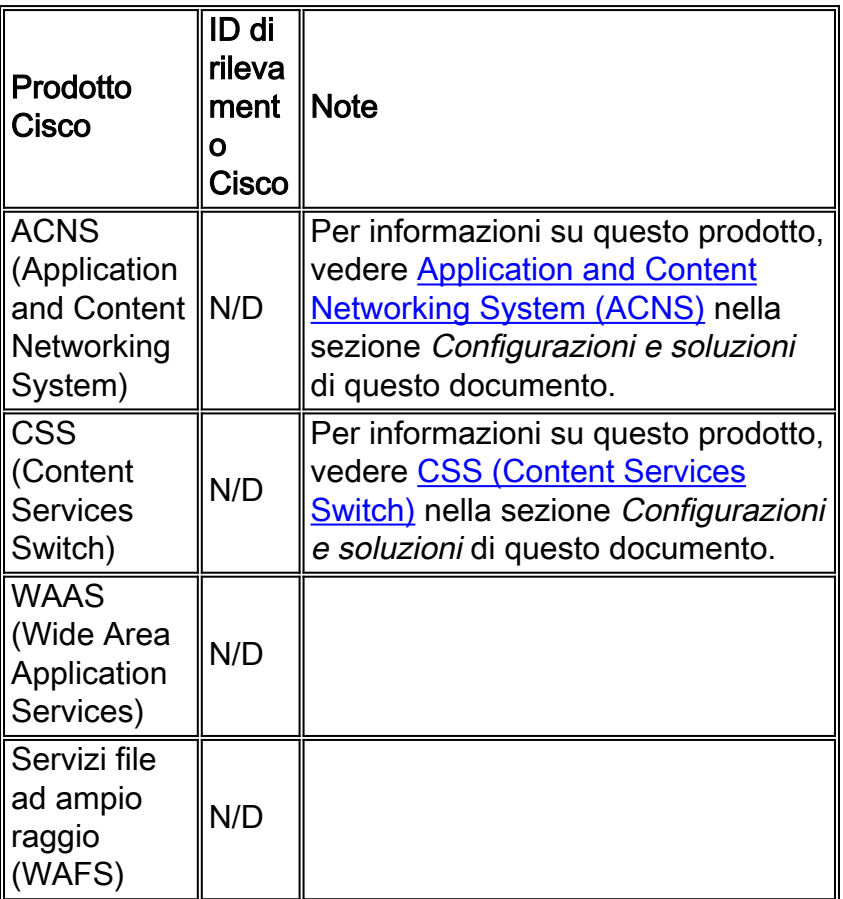

### [\[Torna su\]](#page-1-0)

## <span id="page-3-1"></span>Interfacce e moduli

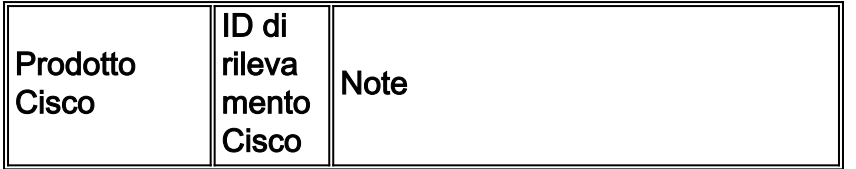

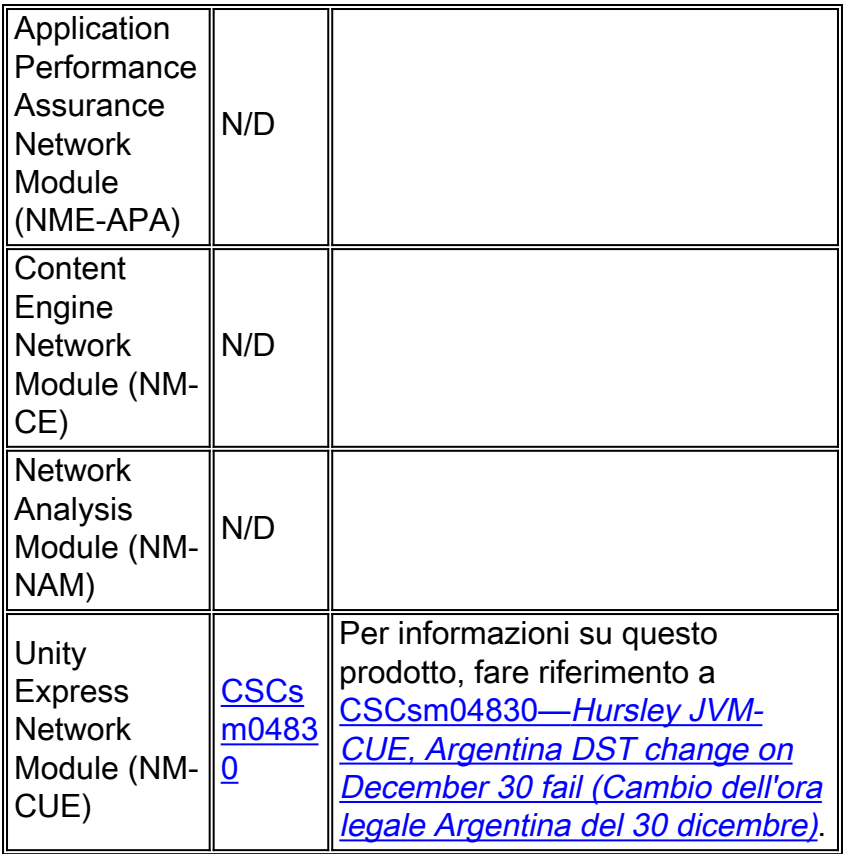

## <span id="page-4-0"></span>**Software Cisco IOS**

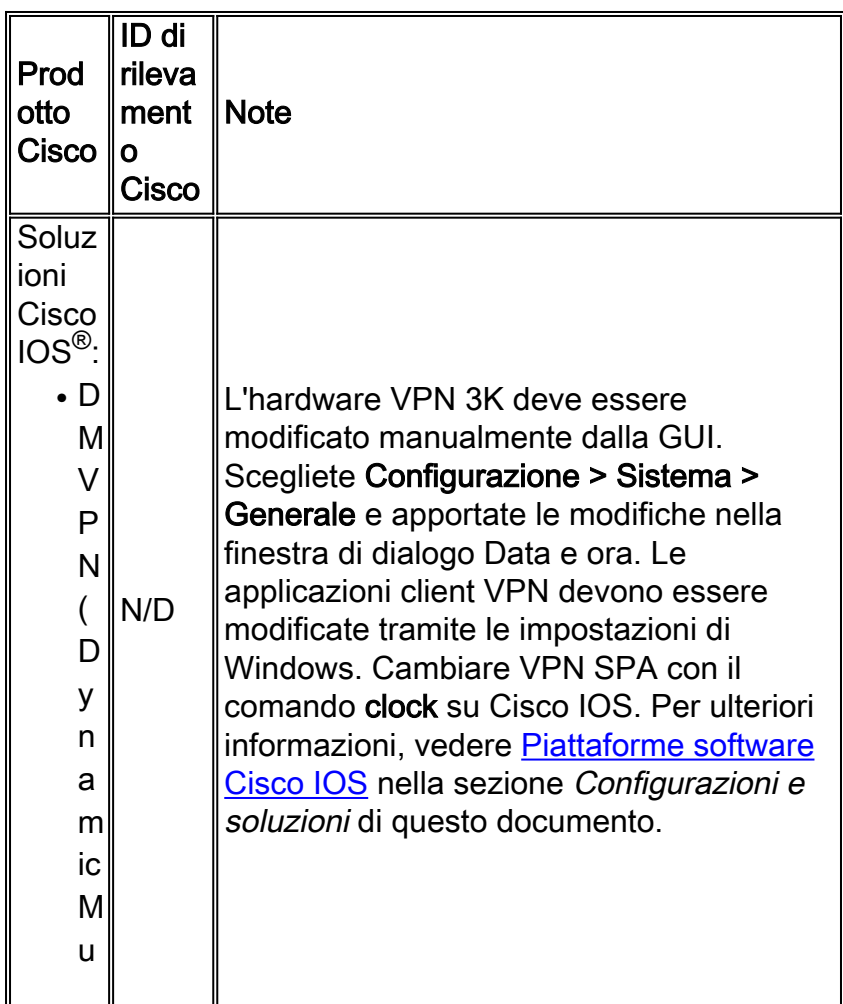

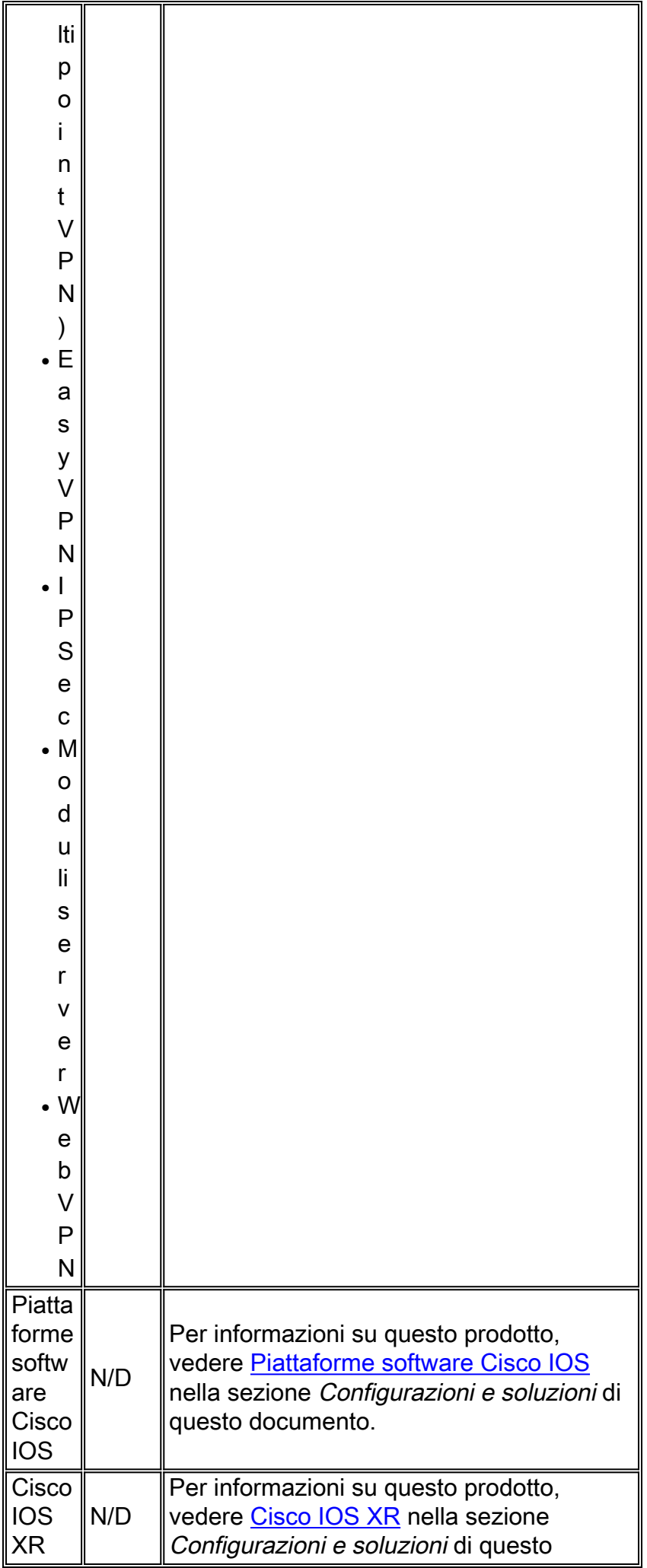

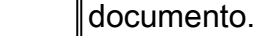

## <span id="page-6-0"></span>Gestione della rete

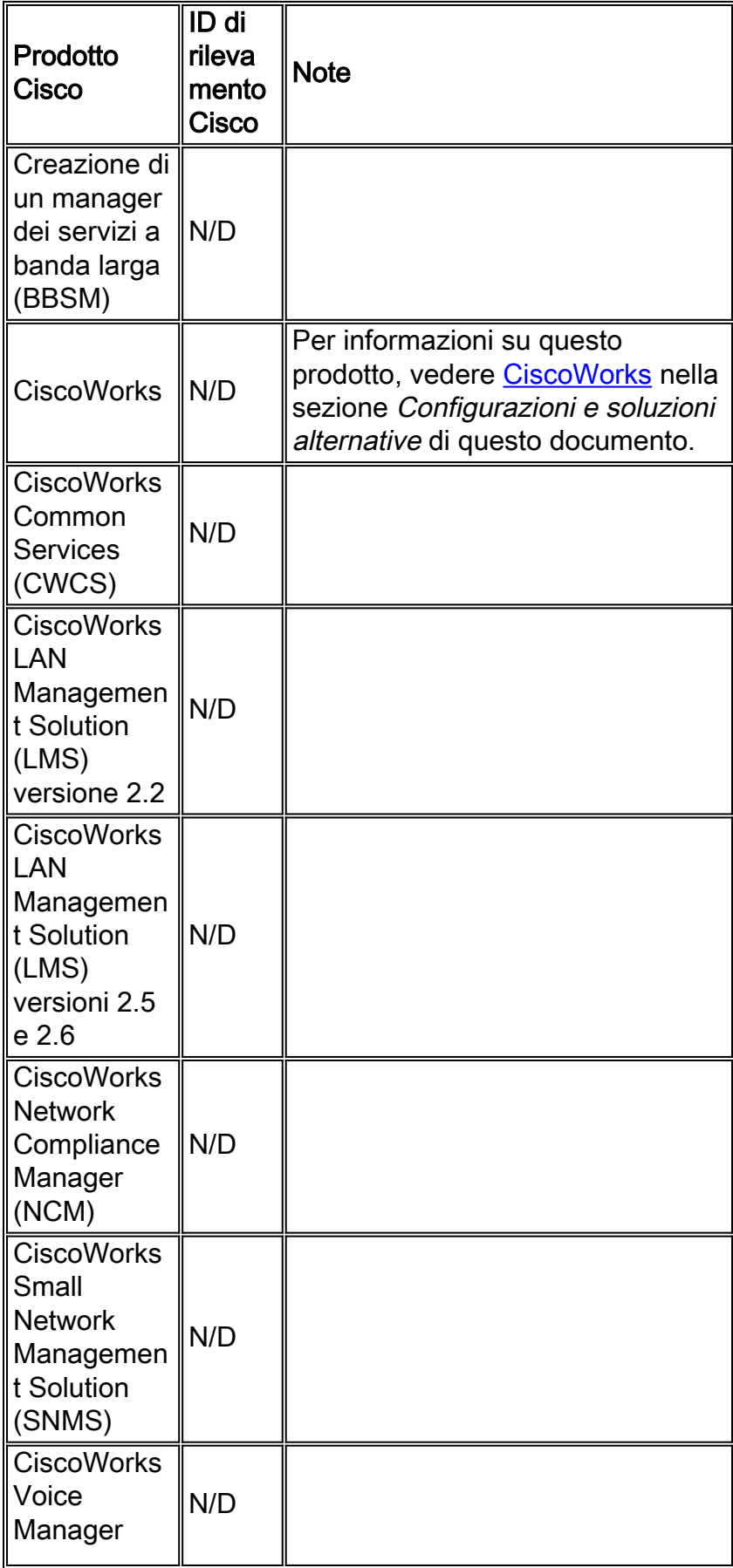

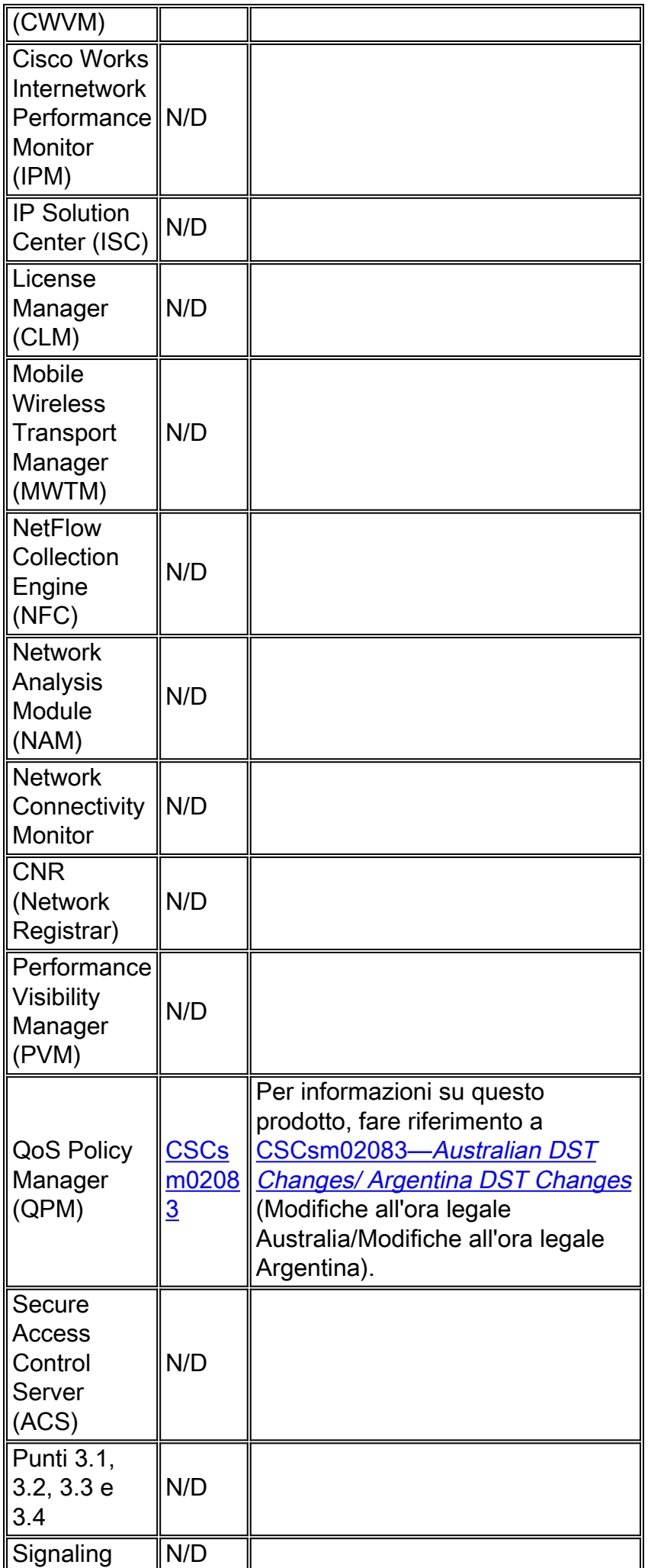

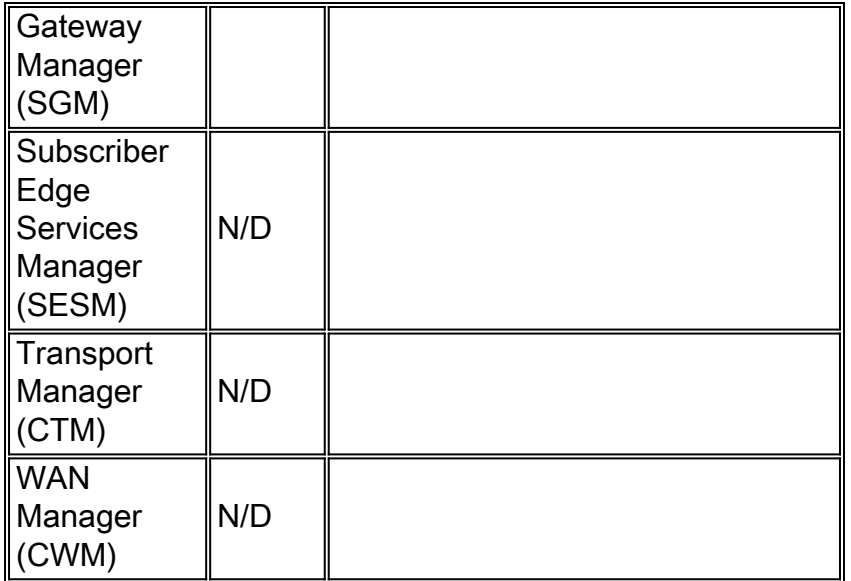

## <span id="page-8-0"></span>Reti ottiche

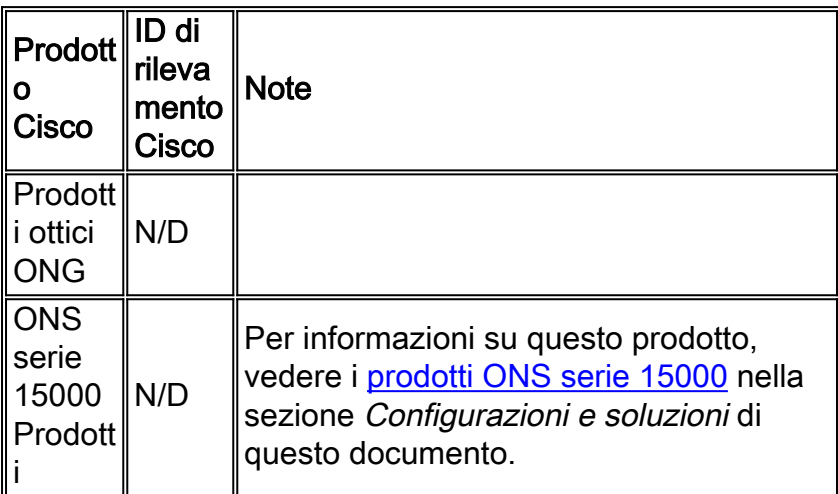

## [\[Torna su\]](#page-1-0)

## <span id="page-8-1"></span>Router e switch

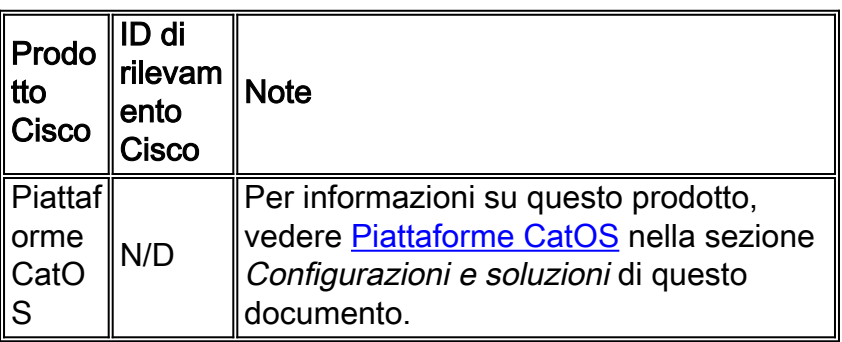

[\[Torna su\]](#page-1-0)

<span id="page-8-2"></span>Sicurezza e VPN

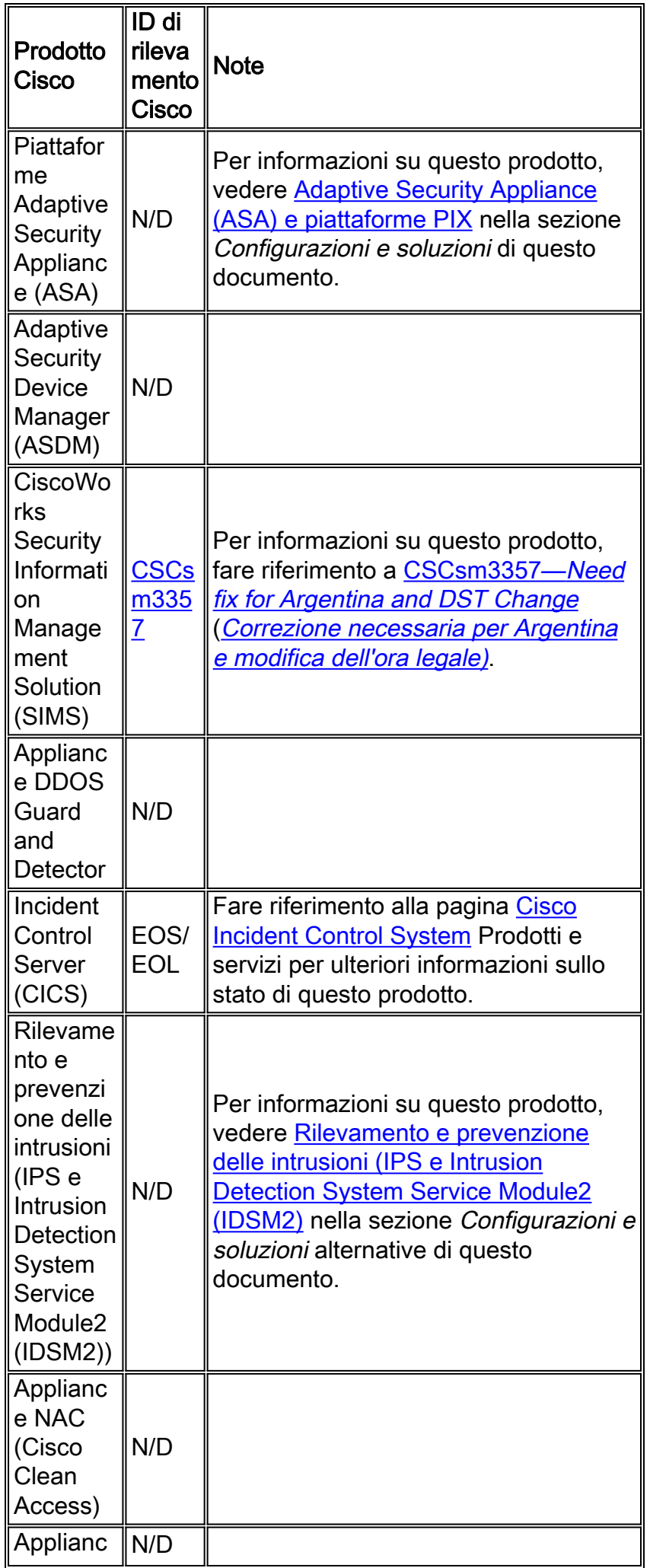

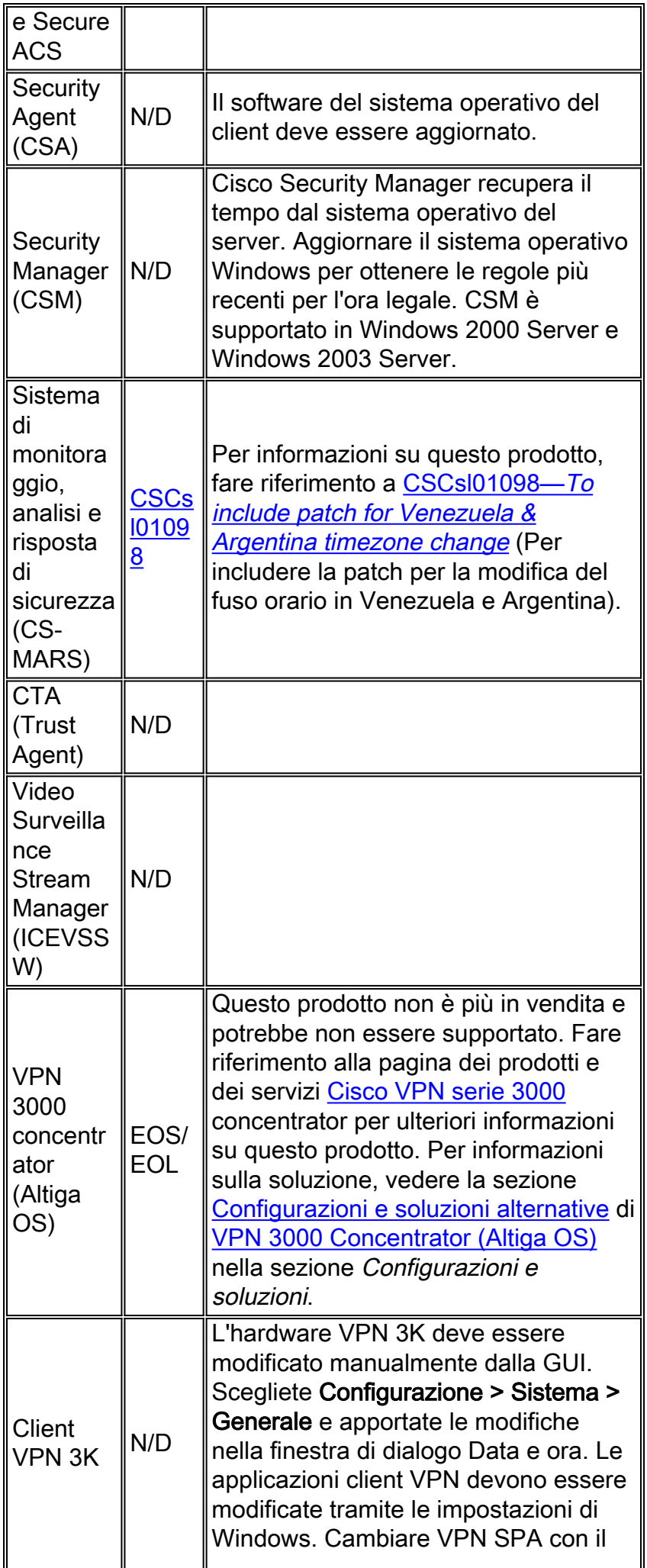

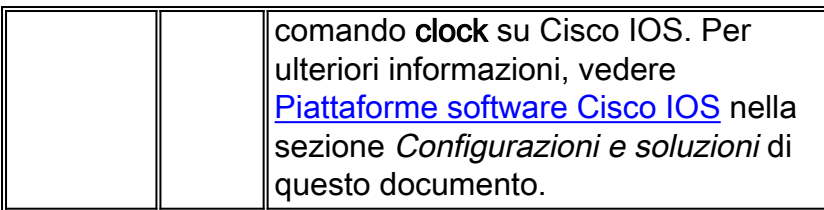

## <span id="page-11-0"></span>Reti di archiviazione

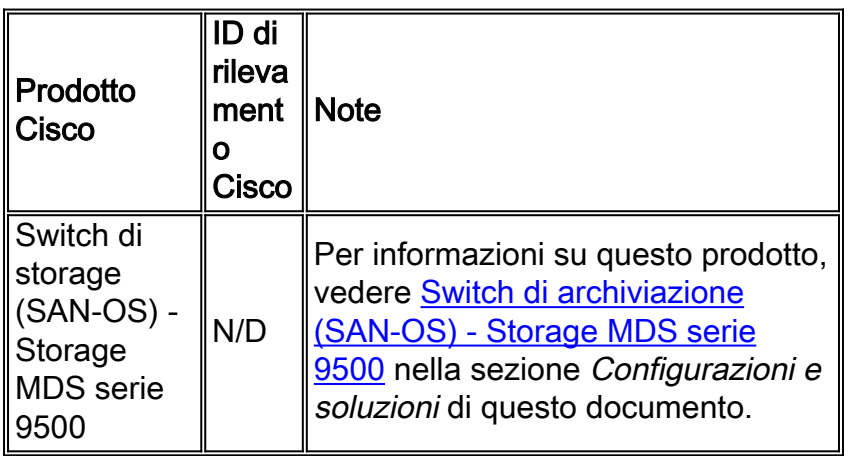

## [\[Torna su\]](#page-1-0)

## <span id="page-11-1"></span>**TelePresence**

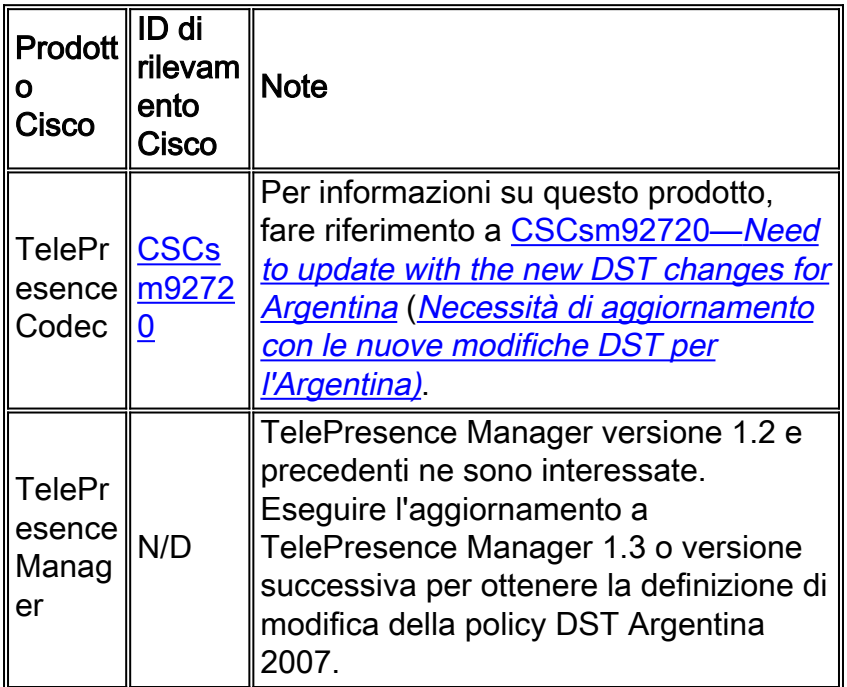

## [\[Torna su\]](#page-1-0)

## <span id="page-11-2"></span>Strumenti e risorse

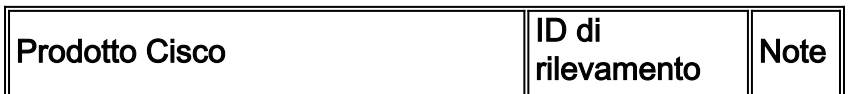

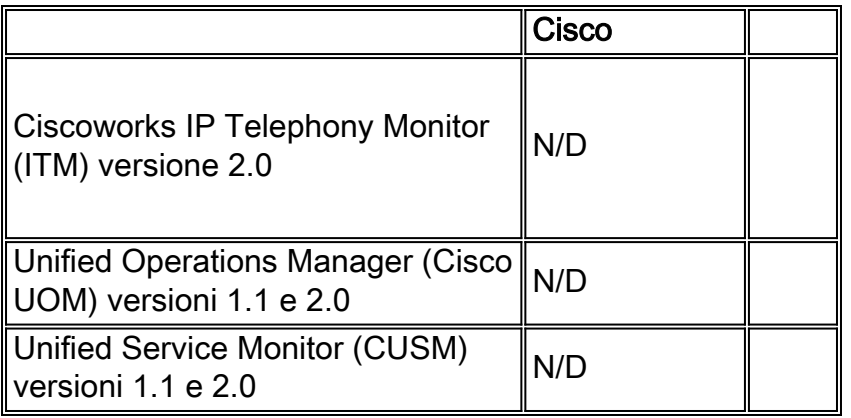

## <span id="page-12-0"></span>Distribuzione di video, cavi e contenuti

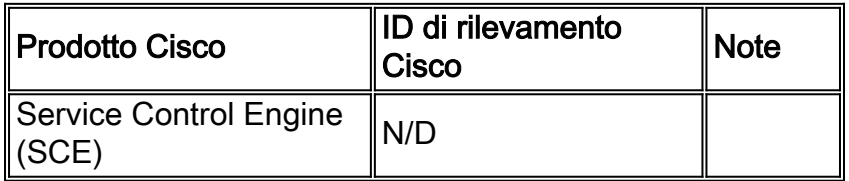

### [\[Torna su\]](#page-1-0)

## <span id="page-12-1"></span>Voice e Unified Communications

Se si esegue un sistema con più prodotti Cisco Unified Communications, consultare il manuale dell'aggiornamento del sistema appropriato per l'ordine consigliato in cui aggiornare i prodotti. Per ogni versione di Unified CallManager su cui è basato un sistema, è disponibile un manuale separato per l'aggiornamento del sistema.

Per individuare le informazioni per le versioni di test del sistema basate su Unified CallManager 4.x, i manuali per l'aggiornamento del sistema, attenersi alla seguente procedura:

- 1. Visitare il sito Web all'indirizzo [http://www.cisco.com/en/US/docs/voice\\_ip\\_comm/uc\\_system/GB\\_resources/ipcmtrix.htm.](//www.cisco.com/en/US/docs/voice_ip_comm/uc_system/GB_resources/ipcmtrix.htm)
- 2. Fare clic sull'intestazione di colonna appropriata per il set di fasi di sviluppo utilizzato. Si noti che la versione di rilascio del test di sistema non corrisponde alla versione di Unified CallManager.
- 3. Passare al collegamento per il manuale di aggiornamento del sistema.

Nota: se viene visualizzato un errore che indica che non è possibile aprire lo script, disabilitare il software anti-intrusione o l'agente di sicurezza Cisco in esecuzione su Cisco Callmanager prima di eseguire la patch DST.

Per individuare le informazioni per i sistemi Unified Communications basati su Unified CallManager 5.x, i manuali di aggiornamento del sistema, attenersi alla seguente procedura:

- 1. Visitare il sito Web all'indirizzo [http:///www.cisco.com/go/unified-techinfo](//www.cisco.com/en/US/docs/voice_ip_comm/uc_system/unified/communications/system/ucstart.htm).
- Fare clic sul collegamento corrispondente alla release di sistema utilizzata. La versione di 2. sistema è in genere, ma non necessariamente, la stessa della versione di Unified CallManager.
- 3. Fare clic sulla scheda Prepara e pianifica, quindi fare clic sul collegamento Pianificazione

dell'aggiornamento del sistema nel sommario sul lato sinistro della pagina.

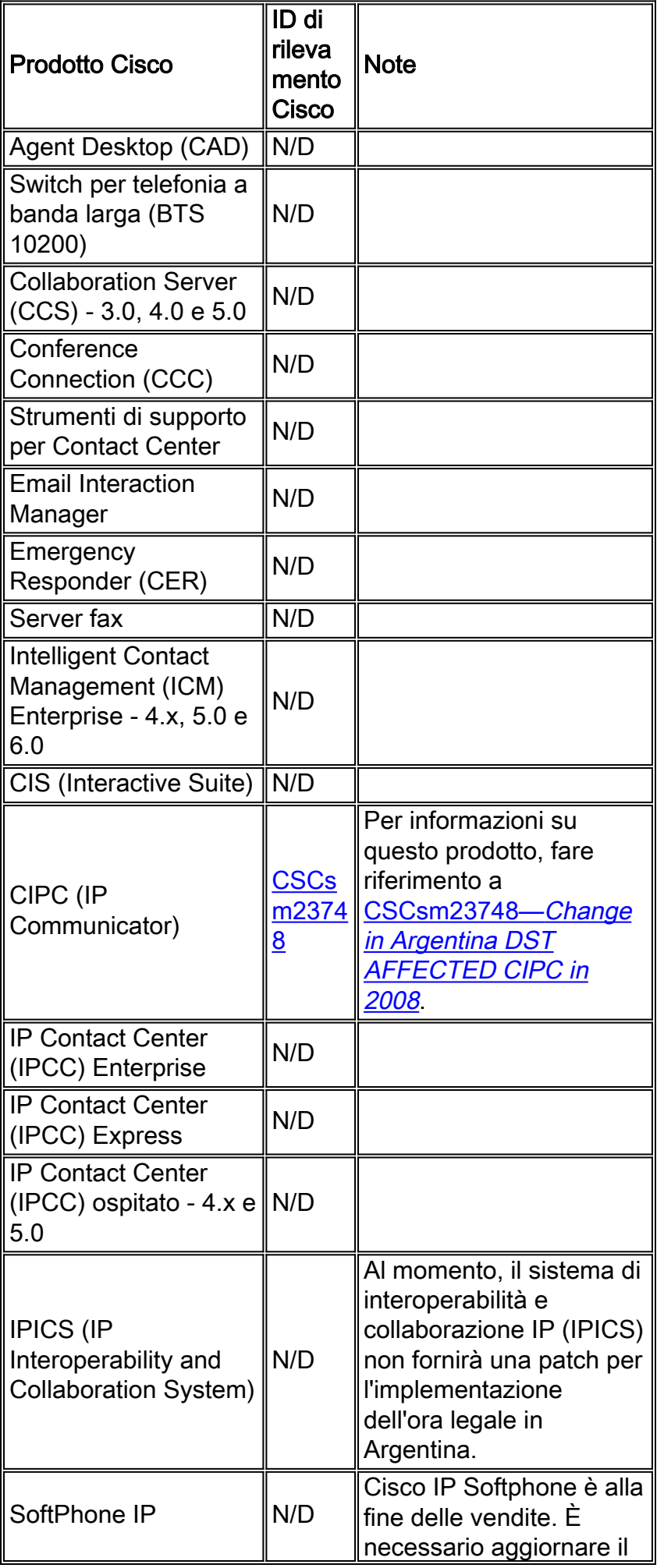

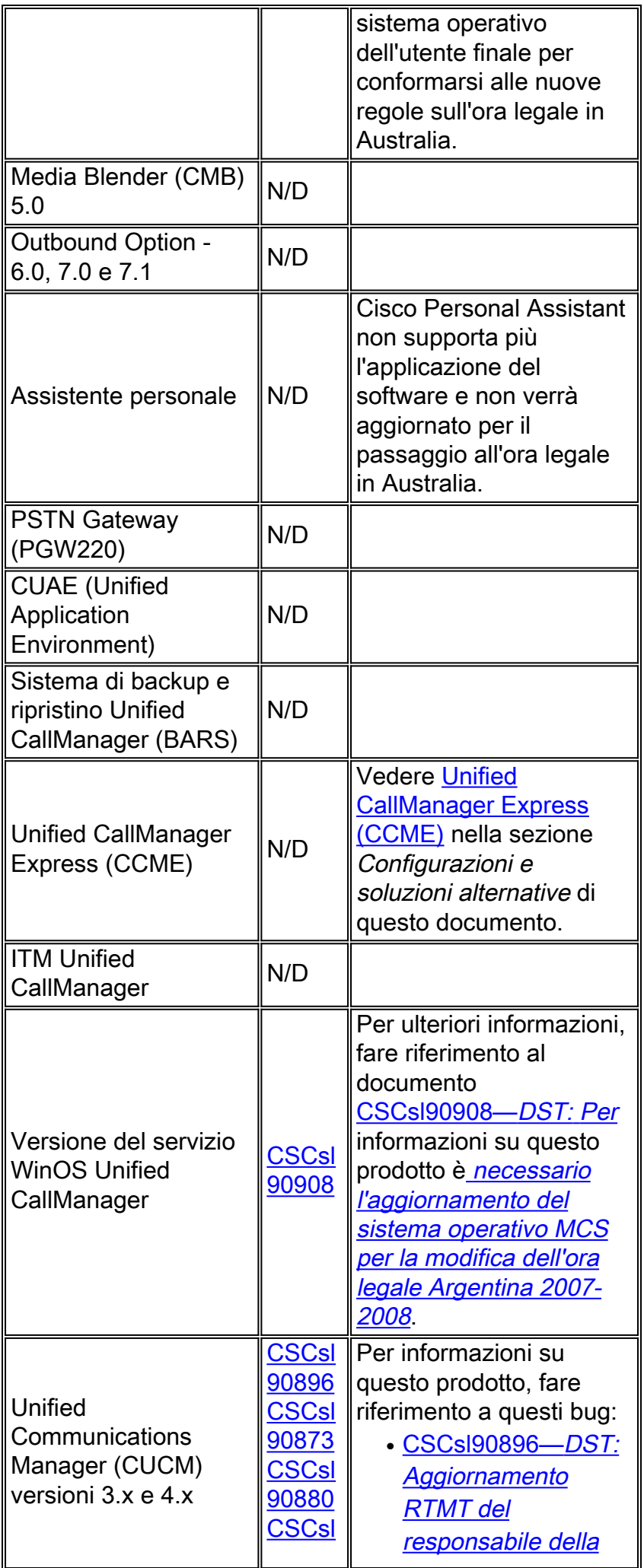

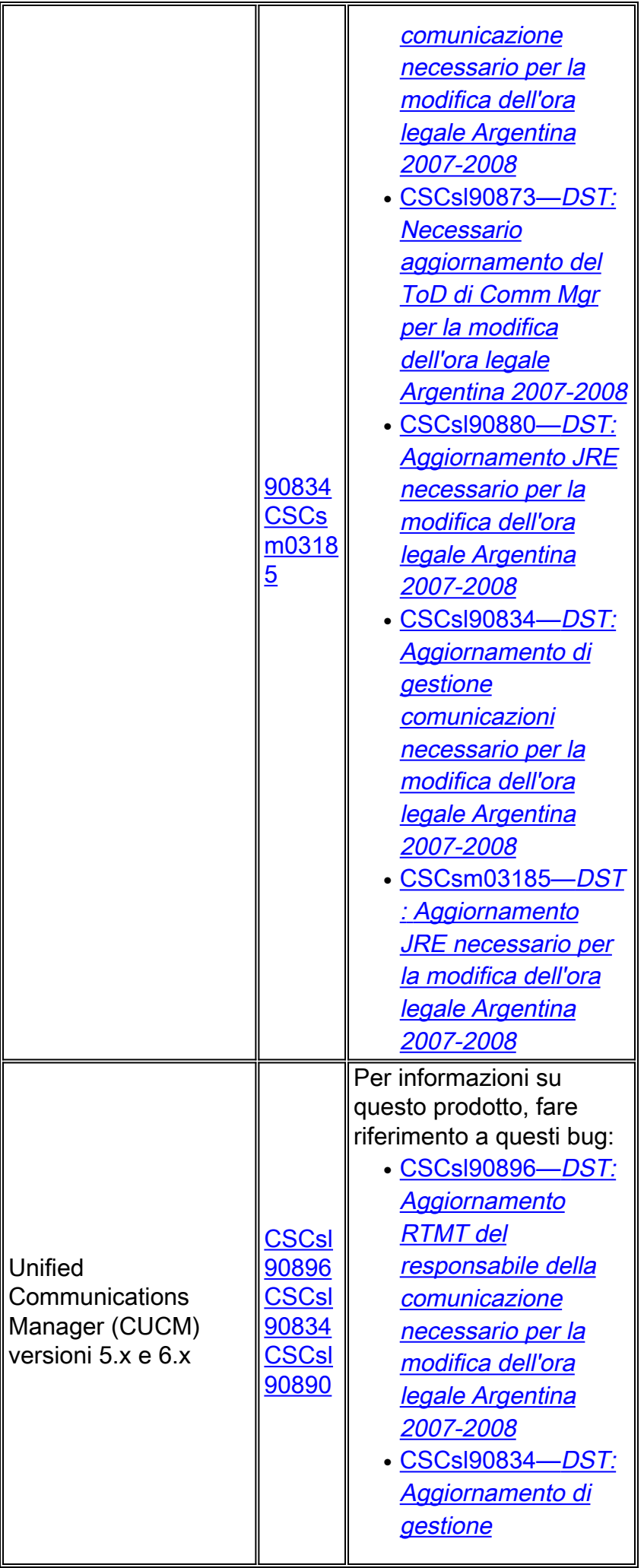

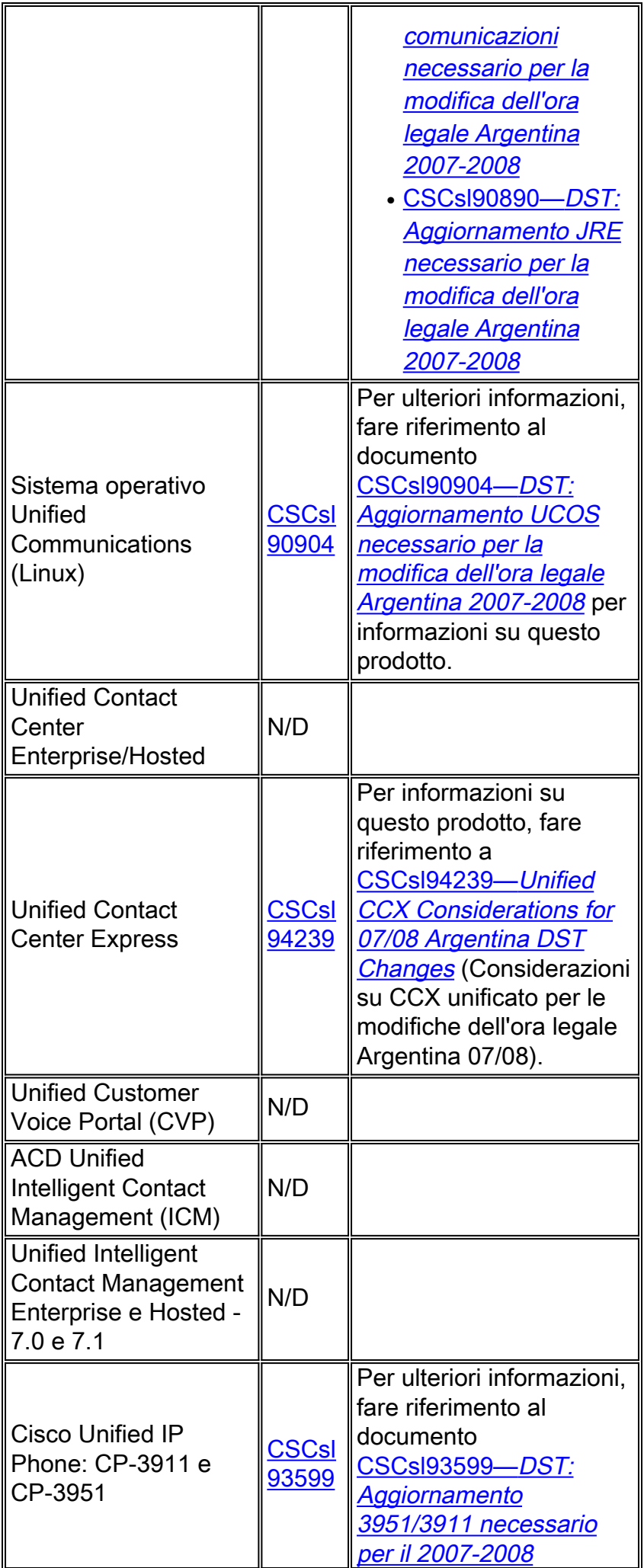

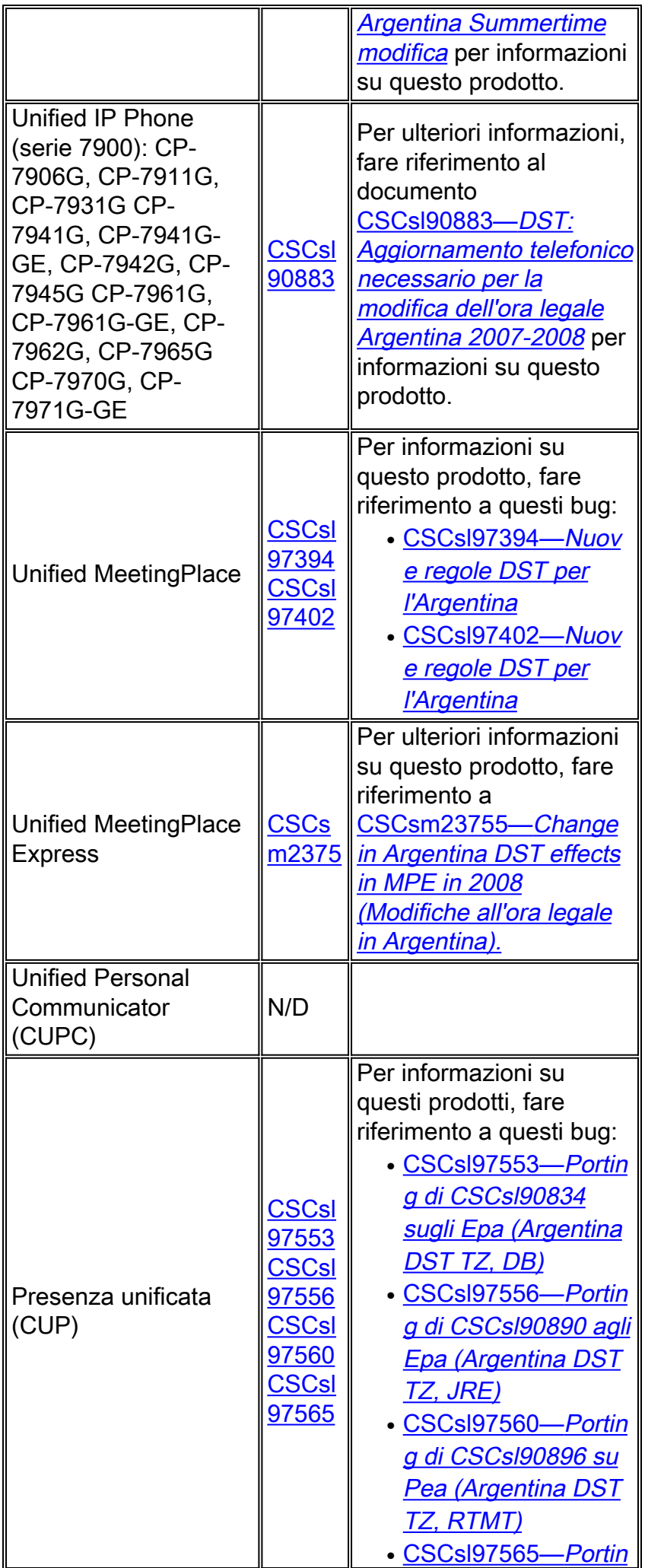

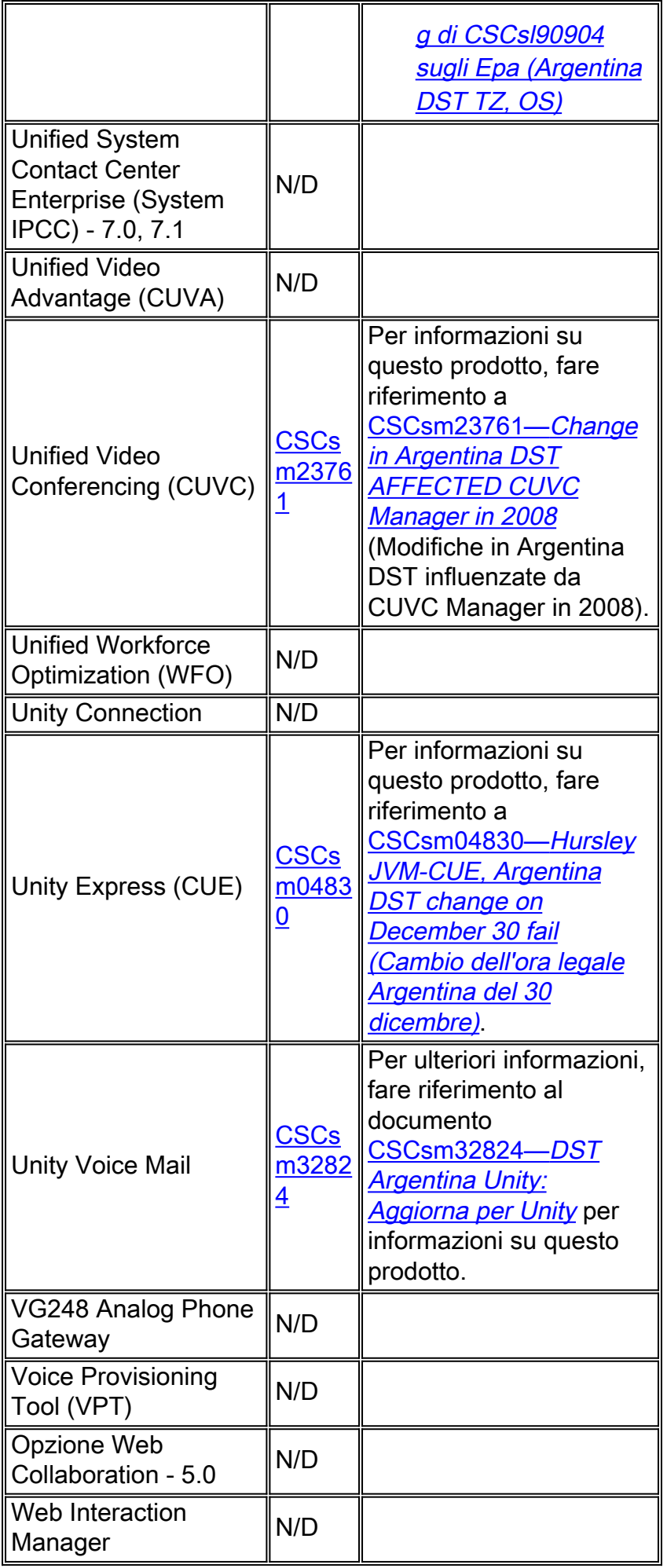

## <span id="page-19-0"></span>**Wireless**

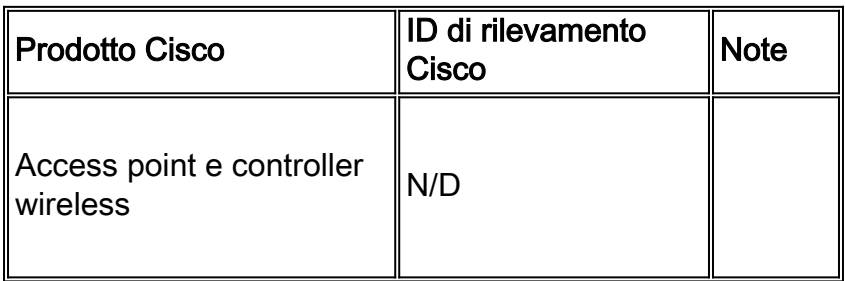

[\[Torna su\]](#page-1-0)

# <span id="page-19-1"></span>Configurazioni e soluzioni

Questa sezione contiene soluzioni o configurazioni manuali per le piattaforme Cisco più comuni che supportano l'ora legale.

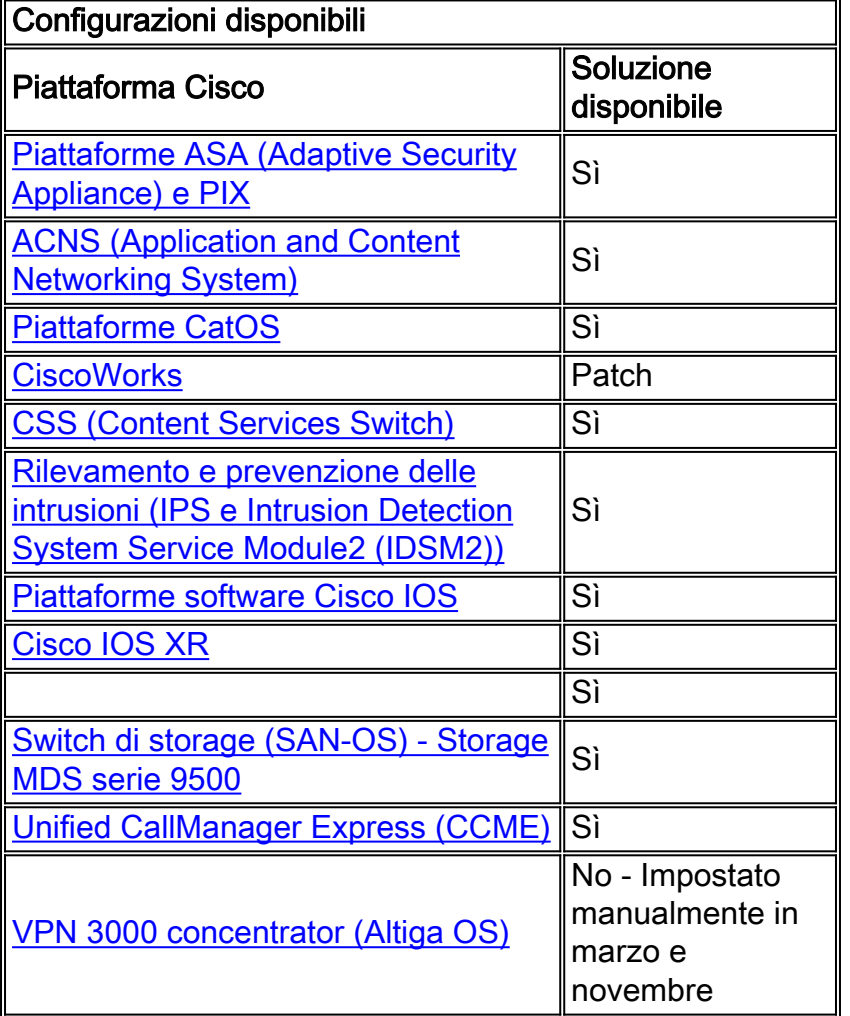

[\[Torna su\]](#page-1-0)

<span id="page-19-2"></span>Piattaforme ASA (Adaptive Security Appliance) e PIX

Èpossibile modificare i parametri della configurazione DST per un sistema con Cisco PIX o ASA OS con un unico comando di configurazione. È possibile eseguire questo comando in qualsiasi momento e su qualsiasi dispositivo per modificare le impostazioni predefinite correnti del dispositivo specificato. I dispositivi plug-in (ASDM, AIP-SSM, CSC-SSM e altri moduli) sull'appliance ASA richiedono tempo.

**clock summer-time** *zone* **date** *month date year hh:mm month date year hh:mm* **[***offset***]**

Nota: se non si utilizza l'opzione ora legale, il problema non si verifica. Per verificare di non utilizzare l'opzione ora legale, eseguire questo comando: show run | includi ora legale

Se il comando non restituisce output, il dispositivo non è interessato dal problema. Se si riceve l'output e il dispositivo è interessato dal problema, contattare il [Technical Assistance Center \(TAC\)](//www.cisco.com/warp/public/687/Directory/DirTAC.shtml) di Cisco per ottenere l'immagine provvisoria 6.3(5.123).

[\[Torna su\]](#page-1-0)

#### <span id="page-20-0"></span>ACNS (Application and Content Networking System)

Èpossibile modificare i parametri di configurazione dell'ora legale per un Cisco Application and Content Networking System (ACNS) o Content Engine con un unico comando di configurazione. È possibile eseguire questo comando in qualsiasi momento e su qualsiasi dispositivo per modificare le impostazioni predefinite correnti del dispositivo specificato.

```
clock summertime zone recurring [{week} {day} {month} {hh:mm} {week | day | month | hh:mm}
[offset]]
```
Per la conformità con la modifica dell'ora DST 2007, usare questo comando su qualsiasi dispositivo ACNS:

**clock summertime EDT recurring 2 Sun Mar 2:00 1 Sun Nov 2:00**

[\[Torna su\]](#page-1-0)

### <span id="page-20-1"></span>Piattaforme CatOS

Èpossibile modificare i parametri della configurazione DST di un sistema con Cisco CatOS versione 5.4 e successive con un unico comando di configurazione. È possibile eseguire questo comando in qualsiasi momento e su qualsiasi dispositivo per modificare le impostazioni predefinite correnti del dispositivo specificato.

**set summertime date {***month***} {***date***} {***year***} {***hh:mm***}{***month* **|** *date* **|** *year* **|** *hh:mm***}[***offset***]**

[\[Torna su\]](#page-1-0)

## <span id="page-21-0"></span>**CiscoWorks**

Le applicazioni di gestione, ad esempio CiscoWorks e Cisco Secure ACS, utilizzano il tempo fornito dal sistema operativo. Pertanto, per risolvere il problema DST, è necessario installare la patch del sistema operativo contenente la correzione per il sistema operativo (Windows, Solaris, ecc.).

Se la piattaforma include un sistema operativo gestito da Cisco, ad esempio Unified CallManager o l'accessorio ACS, Cisco fornirà una patch. Per determinare quando una patch sarà disponibile per il prodotto in uso, vedere l'elenco dei prodotti interessati nella sezione [Gestione rete.](#page-6-0)

[\[Torna su\]](#page-1-0)

## <span id="page-21-1"></span>CSS (Content Services Switch)

Èpossibile modificare i parametri di configurazione DST per uno switch Content Services (CSS) che esegue WebNS con un unico comando di configurazione. È possibile eseguire questo comando in qualsiasi momento in modalità SuperUser su un foglio di stile CSS per modificare le impostazioni predefinite correnti del dispositivo specificato.

**clock summer-time** *zone* **date** *month date year hh:mm month date year hh:mm* **[***offset***]**

#### [\[Torna su\]](#page-1-0)

## <span id="page-21-2"></span>Rilevamento e prevenzione delle intrusioni (IPS e Intrusion Detection System Service Module2 (IDSM2))

Per modificare le impostazioni dell'ora legale sui dispositivi di rilevamento e prevenzione delle intrusioni Cisco, usare l'opzione di installazione dalla CLI:

```
Modify summer time settings? [no]:yes
Recurring, Date or Disable[recurring]:date
Start Month[mar]:
Start Week[2]:
Start Day[sun]:
Start Time[02:00:00]:
End Month[nov]:
End Week[1]:
End Day[sun]:
End Time[02:00:00]:
DST Zone[]: EDT
Offset[60]:
```
Nota: i pacchetti di gestione basati su GUI possono includere una schermata di installazione basata sul tempo che è possibile utilizzare per apportare le modifiche necessarie.

### [\[Torna su\]](#page-1-0)

## <span id="page-21-3"></span>Piattaforme software Cisco IOS

I parametri di configurazione dell'ora legale di Cisco IOS possono essere modificati con un unico

comando di configurazione. È possibile eseguire questo comando in qualsiasi momento e su qualsiasi dispositivo per modificare le impostazioni predefinite correnti del dispositivo.

**clock summer-time** *zone* **date** *month date year hh:mm month date year hh:mm* **[***offset***]**

Per informazioni dettagliate sul comando clock Summer-time, consultare la [guida di riferimento dei](//www.cisco.com/en/US/docs/ios/netmgmt/command/reference/nm_02.html#wp1013813) [comandi di Cisco IOS Network Management.](//www.cisco.com/en/US/docs/ios/netmgmt/command/reference/nm_02.html#wp1013813)

[\[Torna su\]](#page-1-0)

## <span id="page-22-0"></span>Cisco IOS XR

Èpossibile modificare i parametri di configurazione dell'ora legale per un sistema con Cisco IOS XR con un unico comando di configurazione. È possibile eseguire questo comando in qualsiasi momento e su qualsiasi dispositivo per modificare le impostazioni predefinite correnti del dispositivo specificato.

**clock summer-time** *zone* **date** *month date year hh:mm month date year hh:mm* **[***offset***]**

#### [\[Torna su\]](#page-1-0)

### <span id="page-22-1"></span>ONS serie 15000 Prodotti

Cisco ha apportato modifiche ai prodotti ONS 15600, 15454, 15327 e 15310 CTC e TL1 in modo che la nuova implementazione DST cambi correttamente con i nuovi tempi DST argentini.

I sistemi che non hanno aggiornato il software di sistema seguono automaticamente le regole impostate per l'ora legale precedente. In altre parole, il sistema modifica automaticamente l'orologio e riflette l'ora errata perché, il 30 dicembre 2007, il sistema non presuppone automaticamente che l'ora DST sia entrata in vigore.

Per conformarsi alla modifica dell'ora legale 2007, sono disponibili le seguenti opzioni:

- Ottenere una nuova versione del software.Cisco ha implementato (o sta implementando) le nuove modifiche DST in questo software:Release 4.1.82Release 5.0.8Release 7.0.2 o superioreRelease 7.2.2 o superioreRelease 8.0.x o superioreLe altre versioni di questo software continueranno a funzionare con le regole DST precedenti.
- Utilizzare CTC per modificare manualmente l'ora.Se il cliente non desidera eseguire l'aggiornamento a nessuna delle versioni software precedenti. CTC consente di attivare o disattivare l'ora legale e di modificare l'ora sui nodi. I clienti devono assumere il controllo manuale dell'ora di sistema e forzare l'orologio di sistema a riflettere l'ora corretta.Per determinare i giorni e le ore in cui modificare manualmente l'ora di sistema, vedere la tabella Riepilogo delle modifiche all'ora legale nella sezione Introduzione di questo documento.
- Usare TL1 CLI per modificare manualmente l'ora.Èpossibile modificare i parametri dell'ora del ●giorno per un sistema che esegue il sistema operativo ottico (ONS) con un unico comando di configurazione. Di seguito è riportato il formato del comando:

Questo comando modifica l'ora su un prodotto ottico che esegue ONS. Tuttavia, l'ora di inizio e di fine dell'ora legale non cambia e il prodotto utilizza i valori predefiniti codificati nel codice operativo.

Se non rientrate in una di queste categorie elencate, rivolgete le vostre richieste al vostro Account Manager.

Nota: per ulteriori informazioni sulle configurazioni dei fusi orari e su come ripristinare l'ora, consultare la guida alla procedura relativa alla release di Cisco ONS in uso. Ad esempio, se si usa Cisco ONS 15454, fare riferimento alla Cisco ONS 15454 Procedure Guide, release 7.0.

#### [\[Torna su\]](#page-1-0)

## <span id="page-23-0"></span>Switch di storage (SAN-OS) - Storage MDS serie 9500

Per impostazione predefinita, il sistema operativo SAN MDS non regola l'ora legale e il software non fornisce valori predefiniti per le impostazioni DST. Pertanto, qualsiasi configurazione per l'ora legale deve includere i parametri per le date di inizio e di fine.

```
clock summer-time zone start_week start_day start_month start_time end_week end_day end_month
end_time daylight_offset
```
Poiché il sistema SAN-OS MDS non offre valori predefiniti per l'impostazione dell'ora legale, non è necessaria alcuna modifica del codice. L'impostazione DST per SAN-OS deve essere configurata dalla CLI per i seguenti motivi:

- Impossibile utilizzare Fabric Manager per configurare più switch con questa impostazione perché non supporta la configurazione DST.
- I servizi fabric Cisco non supportano la configurazione dell'ora legale poiché un singolo fabric può estendersi su più fusi orari.

[\[Torna su\]](#page-1-0)

## <span id="page-23-1"></span>Unified CallManager Express (CCME)

CCME utilizza Cisco IOS. I parametri di configurazione dell'ora legale di Cisco IOS possono essere modificati con un unico comando di configurazione. È possibile eseguire questo comando in qualsiasi momento e su qualsiasi dispositivo per modificare le impostazioni predefinite correnti del dispositivo.

#### orologio fuso estivo data mese data anno hh:mm mese data anno hh:mm [offset]

Per informazioni dettagliate sul comando clock Summer-time, consultare la [guida di riferimento dei](//www.cisco.com/en/US/docs/ios/netmgmt/command/reference/nm_02.html#wp1013813) [comandi di Cisco IOS Network Management.](//www.cisco.com/en/US/docs/ios/netmgmt/command/reference/nm_02.html#wp1013813)

## <span id="page-24-0"></span>VPN 3000 concentrator (Altiga OS)

Non è possibile modificare i parametri di Configurazione DST per un sistema che esegue Altiga OS. Attualmente, in entrambe le versioni 4.1 e 4.7 di Altiga OS, è possibile attivare la funzione di ora legale per utilizzare le impostazioni predefinite dell'ora legale, come precedentemente impostato. Per risolvere il problema, è necessario impostare l'ora in anticipo di un'ora in cui verrà attivata la nuova ora legale il 30 dicembre 2007. DST deve essere disattivato su questi dispositivi in modo che il dispositivo non tenti di anticipare il proprio orologio il 16 marzo.

Nota: le informazioni fornite in questa sezione rappresentano una soluzione alternativa per coloro che scelgono di non eseguire l'aggiornamento al codice fisso quando questo sarà disponibile.

Èpossibile disattivare l'ora legale e impostare l'orologio in avanti, come mostrato nell'immagine:

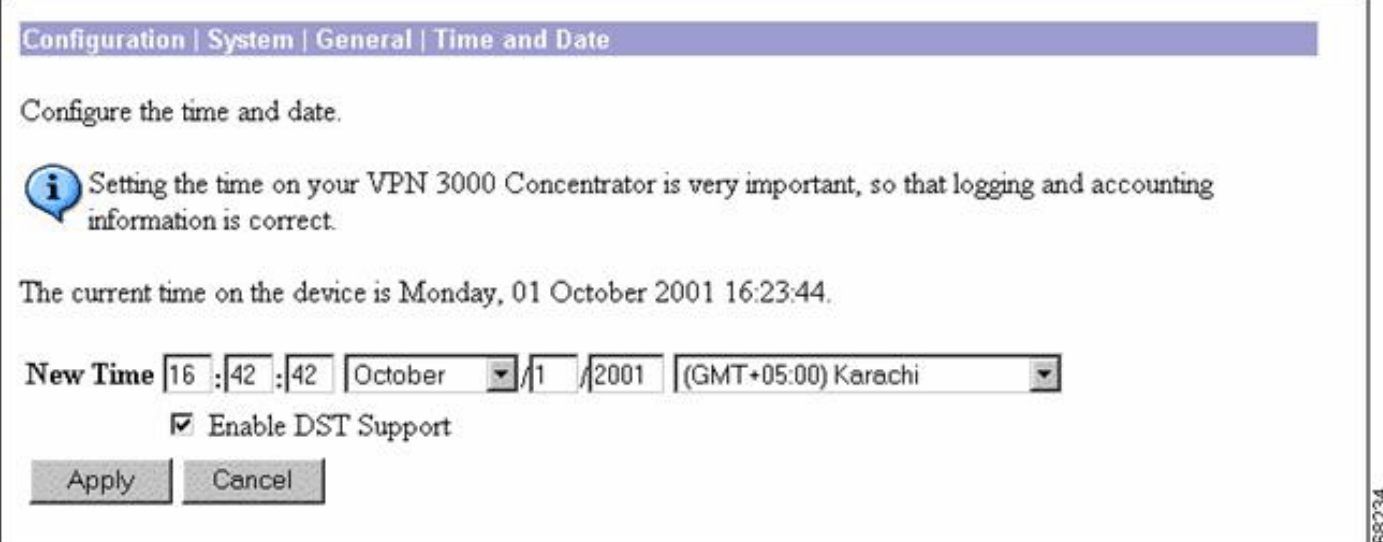

### <span id="page-24-1"></span>Sistema operativo Windows

Utilizzare lo strumento Data e ora del Pannello di controllo per modificare l'impostazione del fuso orario. Notare che per Buenos Aires (Argentina), a GMT-03:00, non c'è opzione ora legale.

1. Scegliere Impostazioni > Pannello di controllo dal menu Start di

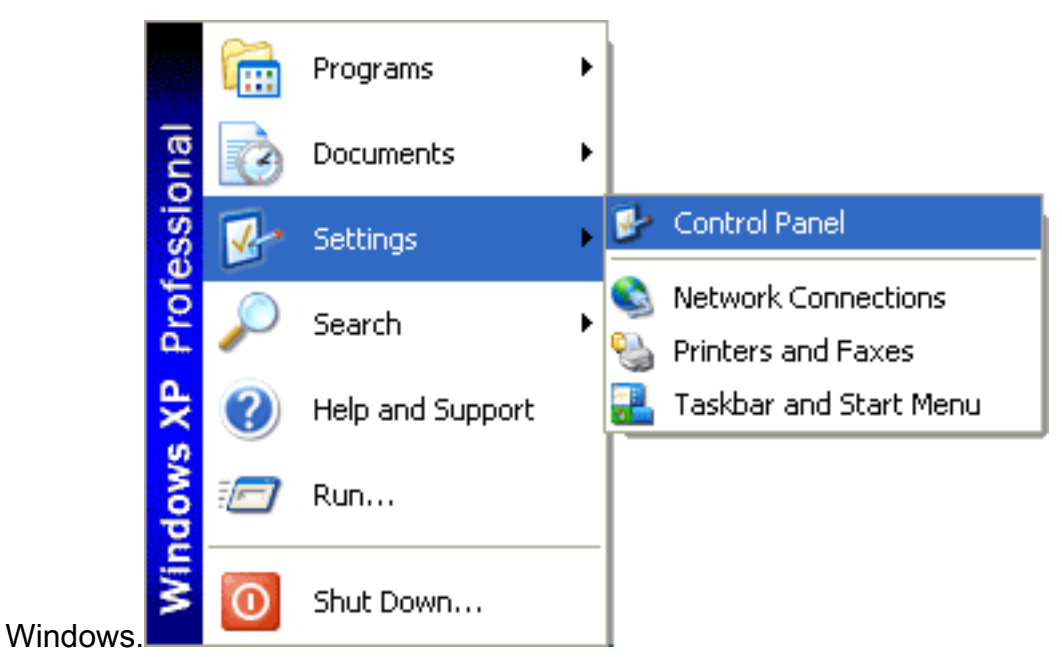

2. Fare doppio clic su **Data e** 

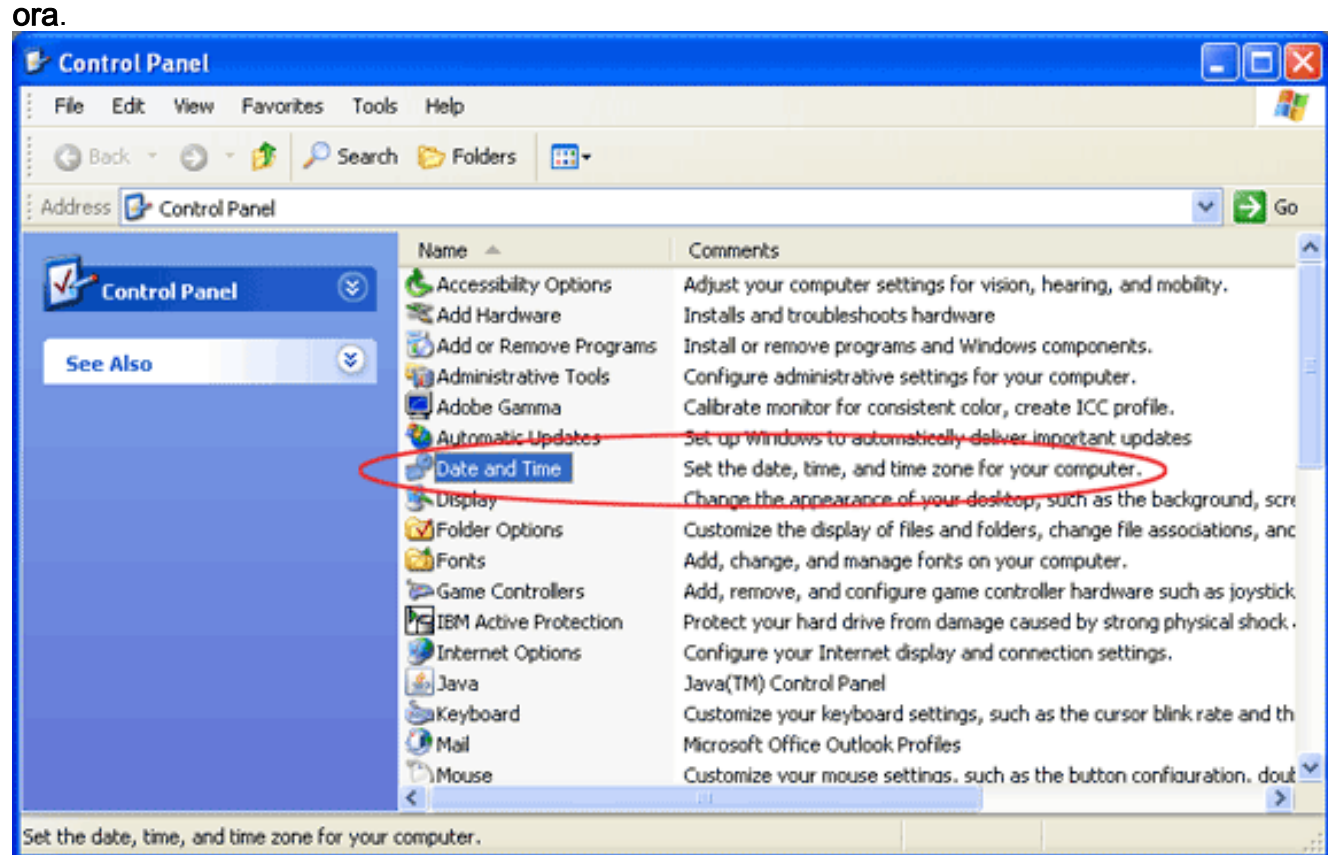

3. Modificare il fuso orario da (GMT-03:00) Buenos Aires, Georgetown a (GMT-03:00)

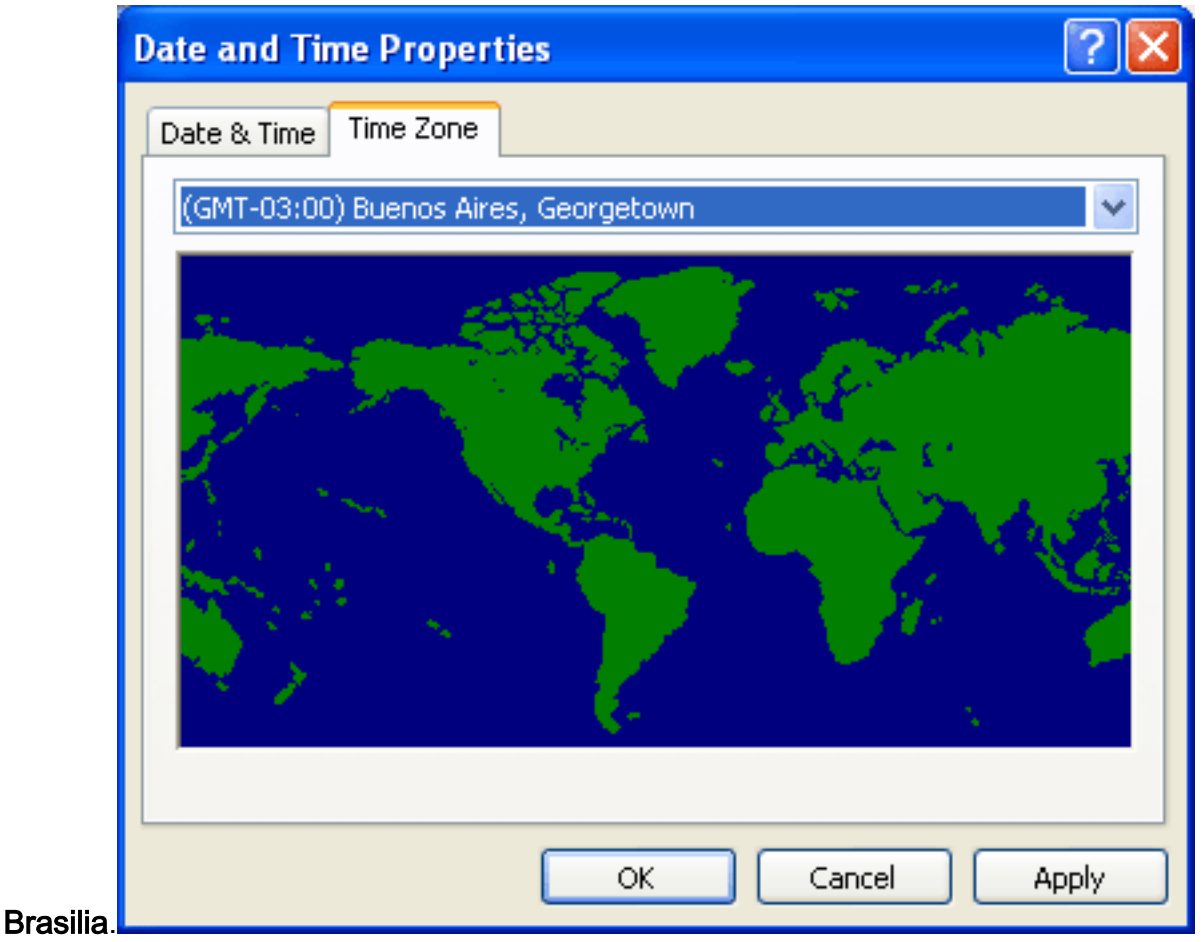

4. Selezionare la casella di controllo **Passa automaticamente all'ora legale** per aggiungere un'ora all'ora di

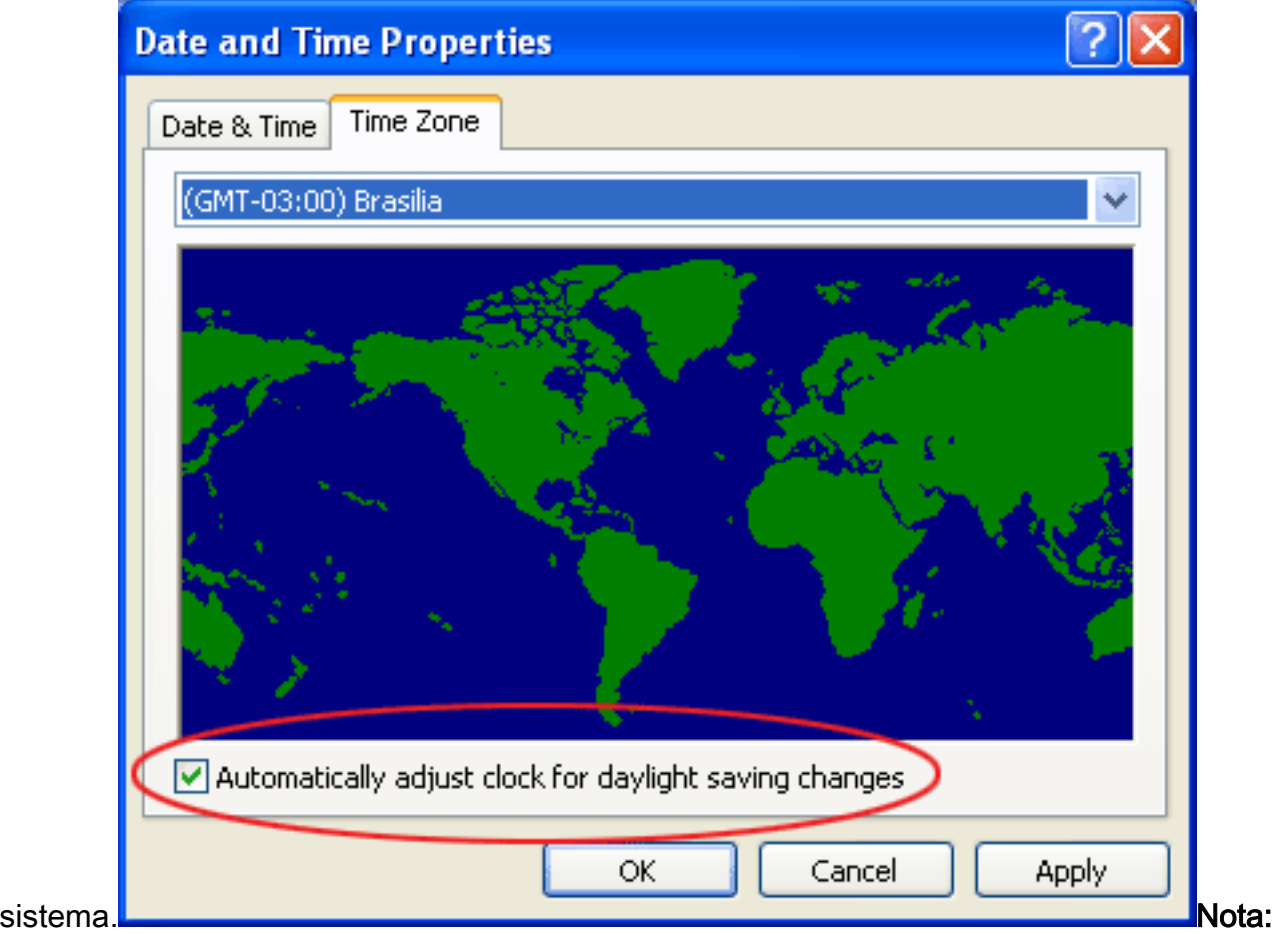

anche l'opzione Brasilia (Brasile) è GMT-03:00, ma (a differenza di Buenos Aires) questa opzione visualizza l'opzione per regolare automaticamente l'orologio per le modifiche di ora legale.

ID documento: 100508

# <span id="page-27-0"></span>Informazioni correlate

- [Versioni dei dati del fuso orario nel software JRE](http://www.oracle.com/technetwork/java/javase/tzdata-versions-138805.html?referring_site=bodynav)
- [Bug della tecnologia Java, ID 6595137](http://bugs.sun.com/view_bug.do?bug_id=6595137&referring_site=bodynav)
- [http://www.lanacion.com.ar/politica/nota.asp?nota\\_id=973996](http://www.lanacion.com.ar/nota.asp?nota_id=973996&referring_site=bodynav)
- [Aggiornamento cumulativo del fuso orario di dicembre 2007 per i sistemi operativi Microsoft](http://support.microsoft.com/kb/942763?referring_site=bodynav) **[Windows](http://support.microsoft.com/kb/942763?referring_site=bodynav)**
- [Documentazione e supporto tecnico Cisco Systems](//www.cisco.com/cisco/web/support/index.html?referring_site=bodynav)